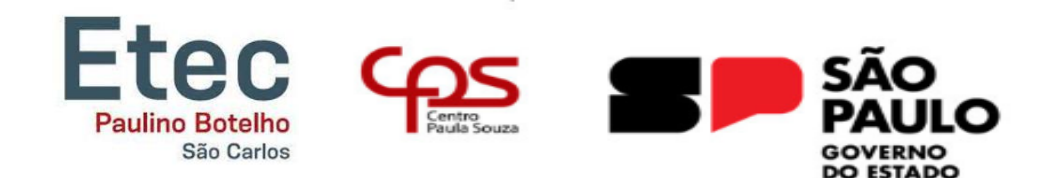

# **Etec Paulino Botelho – São Carlos/SP Ensino Médio Integrado ao Técnico em Mecatrônica**

Edson Vagner Olinto de Souza Maria Eduarda Siqueira Costa Maria Rita Carlino Araujo Stephany Victoria Santana de Souza

# **CENTRÍFUGA DE LABORATÓRIO**

**São Carlos 2023**

# **Etec Paulino Botelho Técnico em Mecatrônica**

Edson Vagner Olinto de Souza Maria Eduarda Siqueira Costa Maria Rita Carlino Araujo Stephany Victoria Santana de Souza

# **CENTRÍFUGA DE LABORATÓRIO**

Trabalho de Conclusão de Curso apresentado ao Técnico em Mecatrônica da Etec Paulino Botelho, orientado pelo docente Claudio Torres Gonçalves e Eliezer Gibertoni, como requisito obrigatório para obtenção do título de Técnico em Mecatrônica.

**São Carlos 2023**

# **1.0 CENTRÍFUGA DE LABORATÓRIO**

<span id="page-2-0"></span>Trabalho de Conclusão do Curso apresentado ao Curso Técnico em Mecatrônica da Etec Paulino Botelho, como requisito parcial para obtenção do título de Técnico em Mecatrônica.

\_\_\_\_\_\_\_\_\_\_\_\_\_\_\_\_\_\_\_\_\_\_\_\_\_\_\_\_\_\_\_\_\_\_\_\_\_\_\_\_\_\_\_\_\_\_\_\_\_\_\_\_\_\_\_\_\_\_\_\_\_\_\_

\_\_\_\_\_\_\_\_\_\_\_\_\_\_\_\_\_\_\_\_\_\_\_\_\_\_\_\_\_\_\_\_\_\_\_\_\_\_\_\_\_\_\_\_\_\_\_\_\_\_\_\_\_\_\_\_\_\_\_\_\_\_\_

Monografia aprovada em: \_\_\_/\_\_\_/\_\_\_.

**Orientador** 

Prof. Cláudio Torres Gonçalves.

**Orientador** 

Prof. Eliezer Gibertoni.

1º Examinador (a)

Prof. Celso Hiroshi Tamashiro.

\_\_\_\_\_\_\_\_\_\_\_\_\_\_\_\_\_\_\_\_\_\_\_\_\_\_\_\_\_\_\_\_\_\_\_\_\_\_\_\_\_\_\_\_\_\_\_\_\_\_\_\_\_\_\_\_\_\_\_\_\_\_\_

2º Examinador (a)

Prof. Magali Terezinha Chiari Alves Araujo.

\_\_\_\_\_\_\_\_\_\_\_\_\_\_\_\_\_\_\_\_\_\_\_\_\_\_\_\_\_\_\_\_\_\_\_\_\_\_\_\_\_\_\_\_\_\_\_\_\_\_\_\_\_\_\_\_\_\_\_\_\_\_\_

# <span id="page-3-0"></span>**1.1 DEDICATÓRIA**

Dedicamos a todos aqueles que nos ajudaram direta ou indiretamente na construção e elaboração desse TCC.

## <span id="page-4-0"></span>**1.2 AGRADECIMENTOS**

Agradecemos à Deus, nossos pais e todos os professores: Ana Cláudia, Aparecido Moriwaki, Celso Tamashiro, Cláudio Gonçalves, Fábio Nakasone, Frederico Jurgensen, Liz Regina, Luiz Schiavone, Magali Teresinha, Márcia Olaio, Valter Carneiro, e os alunos: Ciro Camargo, Felipe Pires, Gustavo Barros e Emmanoel Irmer que nos ajudaram a construir esse trabalho, e a todos os nossos colegas de curso.

# <span id="page-5-0"></span>**1.3 EPÍGRAFE**

"A alegria não chega apenas no encontro do achado, mas faz parte do processo da busca. E ensinar e aprender não podem dar-se fora da procura, da boniteza e da alegria." (Paulo Freire)

#### **1.4 RESUMO**

<span id="page-6-0"></span>A **centrífuga de laboratório** é um equipamento bastante usado em laboratórios, hospitais, clínicas, pesquisas, instituições de ensino e indústrias. Nesse trabalho será apresentado o seu funcionamento, a partir da força aplicada diretamente na amostra com o fim de promover a separação dos componentes que, com a aceleração do motor separa a parte superior do composto com menos densidade da parte com maior densidade que fica mais ao fundo do tubo usado.

**1.4.1 Palavras-chave:** centrífuga de laboratório, equipamento, amostra, componentes

#### **1.5 ABSTRACT**

<span id="page-7-0"></span> The **laboratory centrifuge** is a piece of equipment widely used in laboratories, hospitals, clinics, research, educational institutions and industries.

 It works from the force applied directly to the sample in order to promote the separation of the components that, with the interference of the motor, separates the upper part of the compound with less density from the part with greater density that is further down the used tube.

**1.5.1 Keywords:** Laboratory centrifuge, equipment, sample, components.

# **1.6 LISTA DE SIGLAS**

- <span id="page-8-0"></span>PWM – Pulse Width Modulation – Modulação por Largura de Pulso.
- RMP Rotações por minuto.
- DC Direct Current Motor (Corrente Contínua).

# **SUMÁRIO**

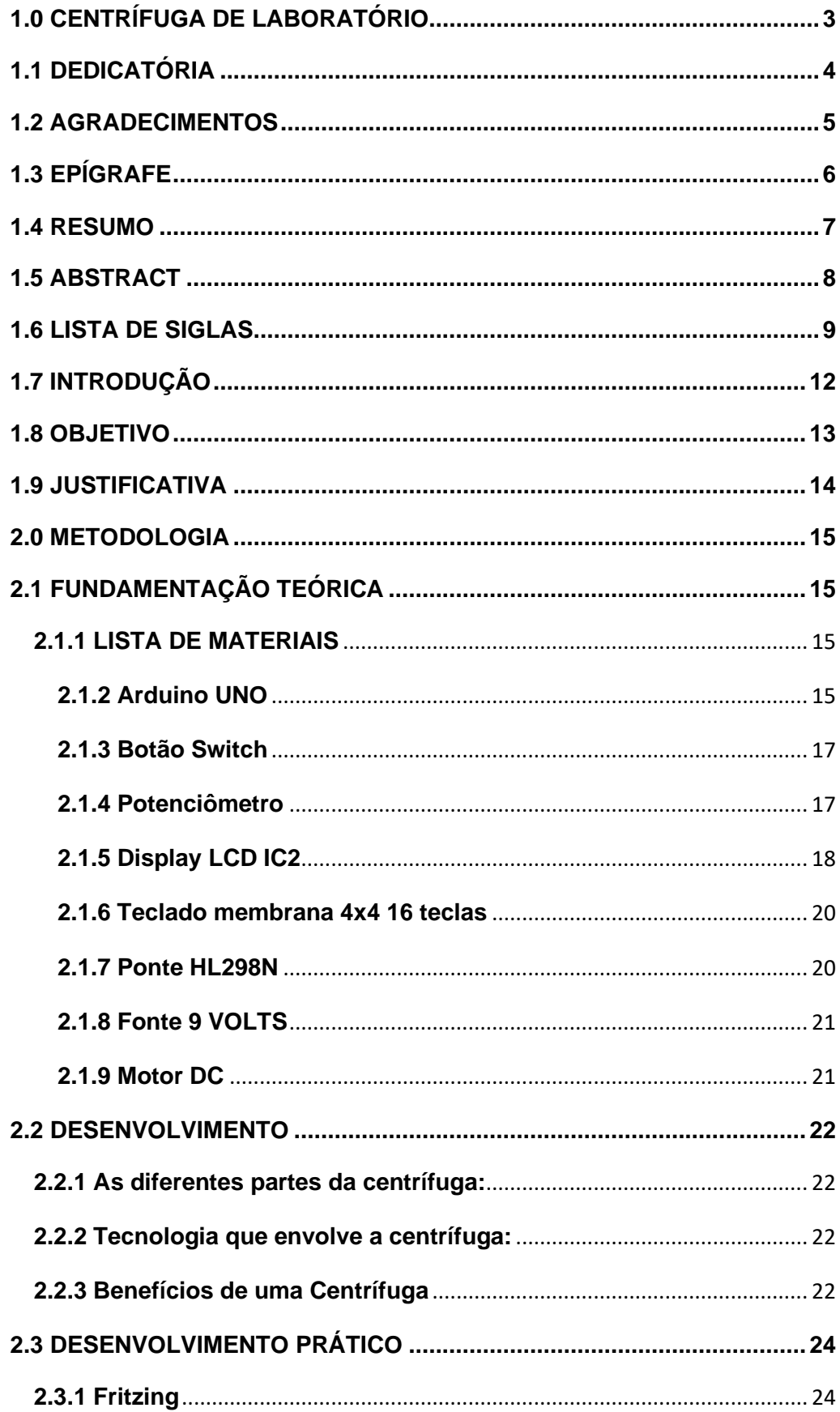

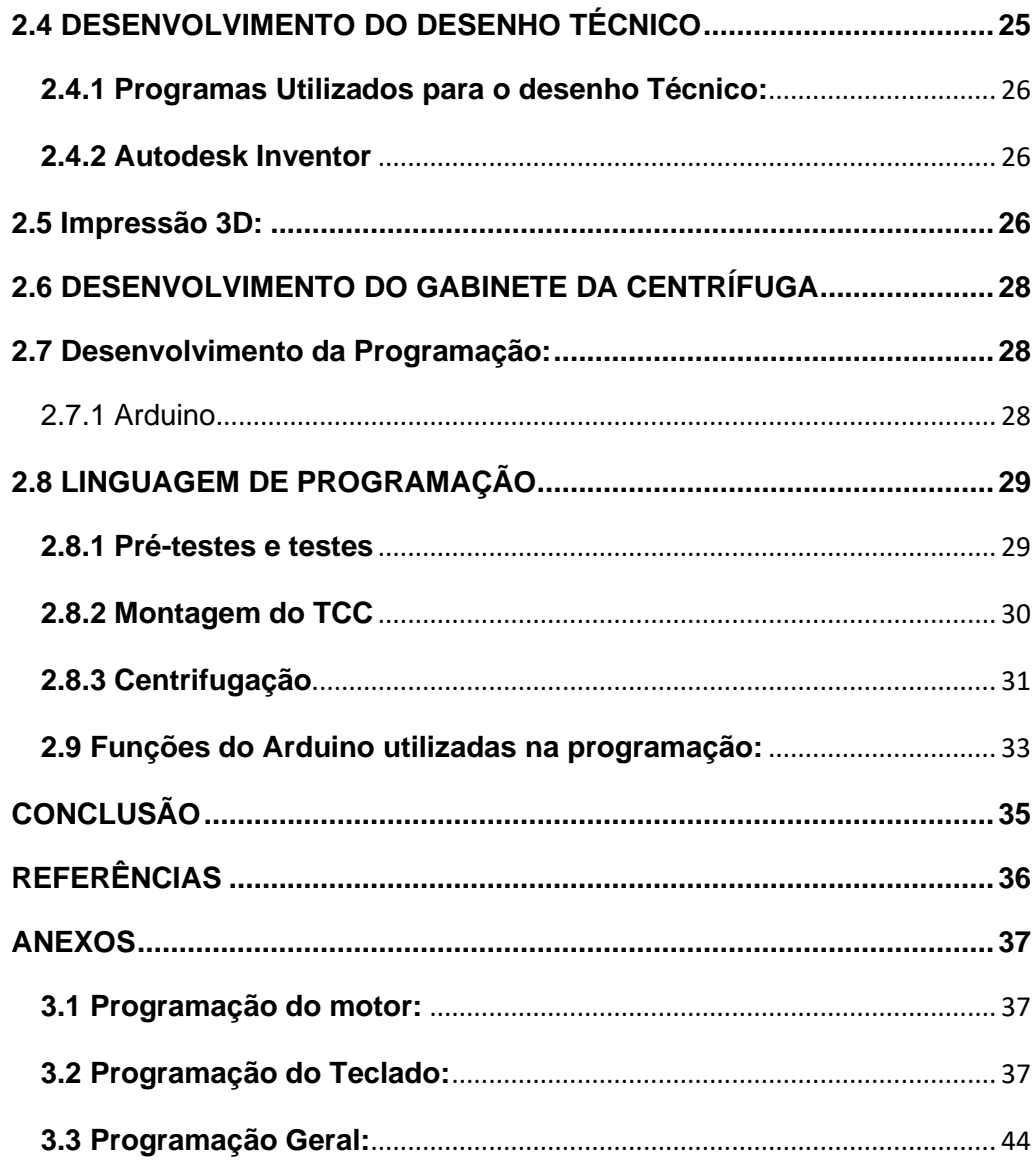

# <span id="page-11-0"></span>**1.7 INTRODUÇÃO**

Utilizando o ensinamento obtido ao longo do curso de mecatrônica, foi feita uma centrífuga capaz de suportar forças e velocidades extremamente altas e ocupar a capacidade de serem usados quatro tubos de ensaio com os componentes líquidos selecionados, realizando a separação rápida e eficaz do conteúdo, por meio da rotação do motor.

Para isso, foram utilizados materiais diversos para que essa centrífuga possuísse um espaço adequado para que as amostras a serem analisadas fossem devidamente posicionadas. É importante também que estes espaços estejam sempre equilibrados e angulados corretamente, para assim garantir um resultado preciso dos componentes usados.

#### <span id="page-12-0"></span>**1.8 OBJETIVO**

O objetivo desse projeto foi desenvolver uma centrífuga que irá separar o material utilizado na amostra através da rotação do motor, que faz com que o líquido usado seja separado em material menos denso ao mais denso, de uma forma que seja visível ao telespectador.

Dessa forma, foi planejada uma Centrífuga de laboratório (bancada), utilizando programação no arduino, impressora 3D, componentes que disponibilizarão segurança a todos aqueles que a utilizarem, entre outros equipamentos e dispositivos automatizados e motorizados.

## <span id="page-13-0"></span>**1.9 JUSTIFICATIVA**

 Acompanhando de perto a pandemia, vemos como a área de saúde foi importante no desenvolvimento da prevenção do Covid-19, incluindo nesse grupo os biomédicos, farmacêuticos e médicos que tiveram que usar vários equipamentos que foram cruciais para a criação da vacina.

 Entre esses equipamentos foi utilizado a Centrífuga de Laboratório, que teve como funcionamento encontrar o vírus no sangue.

 Sob essa perspectiva, a análise qualitativa do assunto contribuiu para descobrir e entender mais através de pesquisas, usando as informações e novos conhecimentos em todo o desenvolvimento do projeto.

# <span id="page-14-0"></span>**2.0 METODOLOGIA**

 O trabalho foi iniciado selecionando tudo o que seria necessário para a construção do projeto e definindo o cronograma de atividades conforme foi pedido.

 Logo em seguida, a construção teórica e a parte de desenho e produção técnica da centrífuga de laboratório. Partindo deste ponto, o grupo seguiu para a metodologia experimental do projeto.

# <span id="page-14-1"></span>**2.1 FUNDAMENTAÇÃO TEÓRICA**

Um breve relato do que será discutido no tópico do nosso trabalho.

# **2.1.1 LISTA DE MATERIAIS**

<span id="page-14-3"></span><span id="page-14-2"></span>Neste tópico, estão listados os materiais utilizados para a confecção do projeto.

# **2.1.2 Arduino UNO**

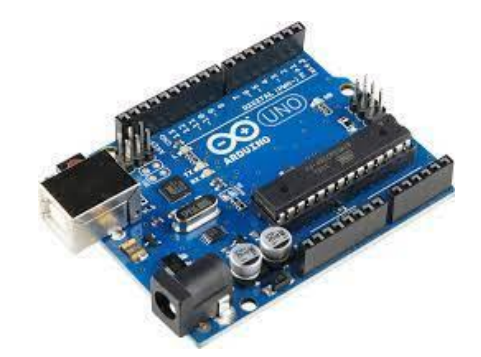

Figura 1: Arduino UNO

 Arduino é uma plataforma que possibilita o desenvolvimento de projetos eletrônicos, ou seja, é uma plataforma de prototipagem eletrônica. Ele é constituído de hardware e software, tornando possível realizar diversos projetos tecnológicos. O principal componente da placa é o microcontrolador, um tipo de processador bem menos que um convencional, também faz a execução de diversos programas e avalia a qualidade das entradas e saídas, para não haver nenhum erro.

- Possui 14 pinos de entrada/saídas digitais, resumindo: seis deles podem ser utilizados como saída PWM;

- Também temos 6 entradas analógicas;
- Um cristal de Quartzo de 16 MHz;
- Uma conexão USB;
- Uma tomada de energia;
- Um cabeçalho ICSP;
- Um botão de reinicialização.

 Depois de programado, o Arduino pode ser usado de forma independente em qualquer objeto, como em nossa centrífuga.

## <span id="page-16-0"></span>**2.1.3 Botão Switch**

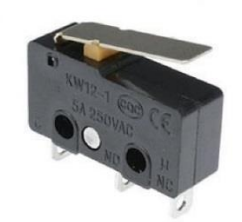

Figura 2: Botão Switch

Um botão Switch, em geral, é um dispositivo de controle que permite ativar ou desativar uma função ou um circuito elétrico. Geralmente possui duas posições uma para ligar e outra para desligar, sendo amplamente utilizado para controlar o fluxo de corrente elétrica em um circuito. Assim, esse botão é muito comum em vários dispositivos eletrônicos e sistemas elétricos para permitir os usuários controlem o funcionamento de equipamentos, por exemplo.

# <span id="page-16-1"></span>**2.1.4 Potenciômetro**

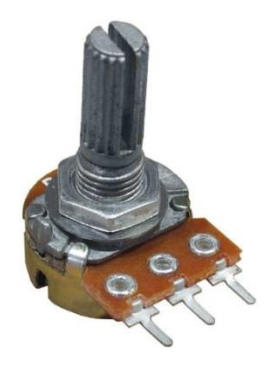

Figura 3: Potenciômetro

 O Potenciômetro é um componente eletrônico que contêm resistência elétrica ajustável. É caracterizado por possuir três terminais onde a conexão (central) é deslizante e manipulável por um cursor móvel. Se um potenciômetro tiver todos os terminais sendo usados ele se dá como um divisor de tensão.

 É um elemento resistivo - com os nomes de "pista", ou "trilha", de um cursor móvel, se movimenta ao longo de um eixo, rotatório ou linear. Sua resistência é obtida de diferentes maneiras de acordo com a posição do cursor ao longo do eixo, dentro de certos limites do componente em questão.

Alguns potenciômetros que são comerciais, têm substrato em Fio e Carvão condutivo, dependendo da corrente elétrica que circula neles. Há potenciômetros que o giro é de 270 graus e outros de maior precisão (multivoltas). Exemplo de especificação de potenciômetro linear: 50 KΩ, ou seja, de 50.000 ohms, linear. Os lineares têm uma curva de variação de resistência constante em relação ao ângulo de giro do eixo. Os logarítmicos têm uma variação de resistência ao ângulo de giro do eixo que é adaptada à curva de audibilidade do ouvido humano.

## <span id="page-17-0"></span>**2.1.5 Display LCD IC2**

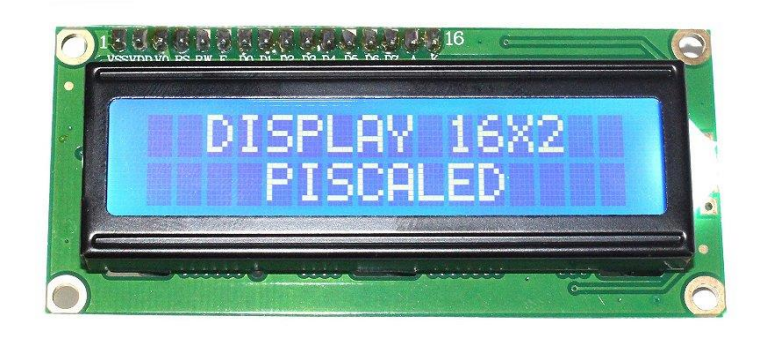

#### Figura 4: Display LCD IC2

Display é um dispositivo utilizado para apresentar algumas informações que são obtidas por um circuito. Os displays com o uso do Arduino, que é nosso caso, nos permitem a visualização dos dados processados por um dispositivo determinado, geralmente são utilizados em projetos em que é necessária a leitura de informações obtidas por um sensor ou sistema.

No uso dos displays LCD, existem duas maneiras de conexão:

- Primeira maneira é a tradicional que exige a conexão por fio de todos os terminais do display com os do Arduino, mas essa conexão pode sofrer com problemas de mal contato.

- Segunda maneira: interface l2C, que precisa ser conectada ao display, tendo assim, toda comunicação reduzida a quatro fios, sendo dois de alimentação e dois de sinal. Reduzindo também o número de portas usadas no arduino, sendo somente duas.

#### <span id="page-19-0"></span>**2.1.6 Teclado membrana 4x4 16 teclas**

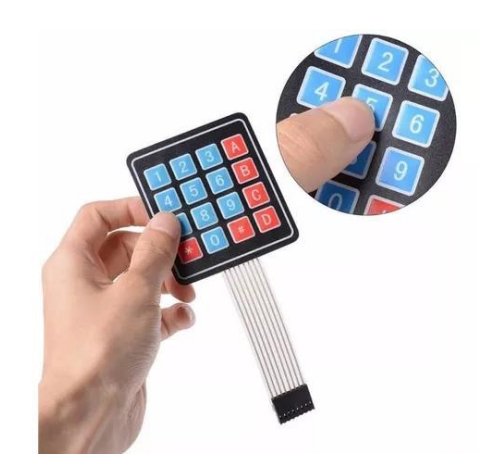

Figura 5: Teclado Membrana 4X4

 O Teclado Matricial de Membrana 4X4 com 16 teclas foi desenvolvido com a finalidade de facilitar a entrada de dados em projetos com plataformas microcontroladas. Este teclado possui 16 teclas, sendo 10 teclas numerais, 4 literais e 2 de caracteres. Além disso, o Teclado possui um adesivo de fixação na parte traseira para que possa ser fixado em uma base ou alguma outra superfície. Ele é comumente aplicado em projetos com Arduino, PIC, Raspberry e outros microcontroladores. Em projetos que envolva a entrada de dados (por exemplo, tempo em segundos), este teclado torna-se um item indispensável.

#### **2.1.7 Ponte HL298N**

<span id="page-19-1"></span>A Ponte H é um circuito de eletrônica de potência que determina a polaridade da tensão, sentido da corrente e a tensão em um sistema ou componente. O funcionamento se dá pelo chaveamento de componentes eletrônicos que usam PWM, determinando polaridade e o módulo da tensão em um ponto do seu circuito. Sua principal função é o controle de velocidade e o sentido de motores DC escovados, usado também para o controle da saída de um gerador DC ou como inversor monofásico.

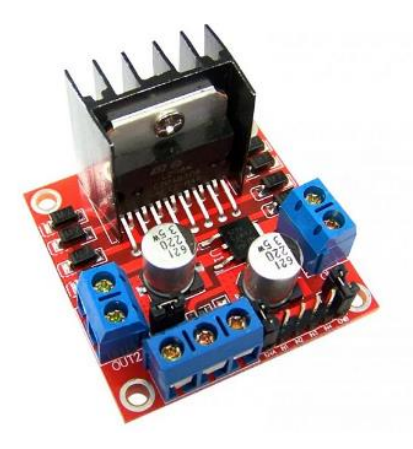

Figura 6: Ponte H L298

#### <span id="page-20-0"></span>**2.1.8 Fonte 9 VOLTS**

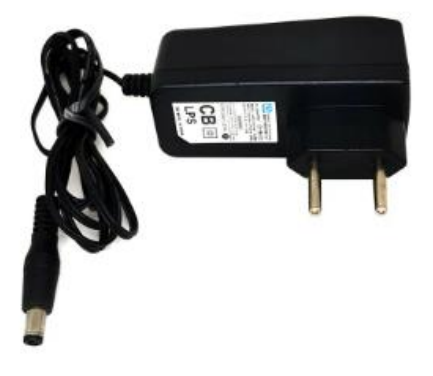

#### Figura 7: Fonte 9 volts

Uma fonte é utilizada para fornecer energia às cargas elétricas, um dispositivo que fornece energia a um circuito. Dada geralmente como fonte da eletricidade uma bateria, gerador ou tomada. Uma fonte 9V é um dispositivo que pode ser aplicado em diversas aplicações como em automação, robótica entre outras, sendo ideal para alimentar projetos com Arduino e outros micro controladores.

#### **2.1.9 Motor DC**

<span id="page-20-1"></span>Um motor DC é um motor acionado por uma fonte de alimentação de corrente contínua, que converte energia elétrica em mecânica. Esse motor elétrico rotativo varia a velocidade de equipamentos em uma ampla faixa, com intensidade da corrente sendo alterada ou aplicada uma tensão de alimentação variada. A maioria dos motores CC possui um componente que é capaz de alterar a direção da corrente, a troca de energia entre o estator e rotor é realizada com escovas ou sem.

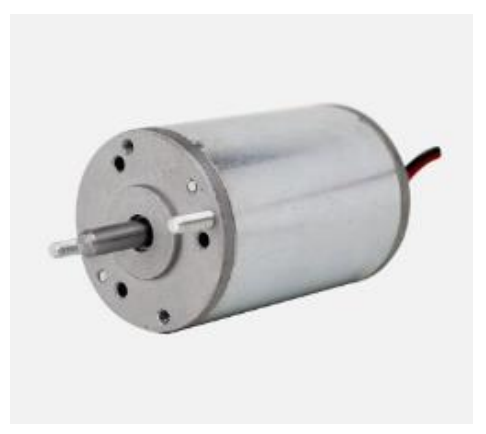

Figura 8: Motor DC

#### <span id="page-21-0"></span>**2.2 DESENVOLVIMENTO**

#### **2.2.1 As diferentes partes da centrífuga:**

<span id="page-21-1"></span>A centrífuga de laboratório é composta por várias partes essenciais: O gabinete externo abriga as peças internas, projetado para resistir à força e peso gerados durante a operação; O motor elétrico gera a força para o funcionamento, transmitida pelo eixo central às hastes que seguram os recipientes (tubos ou frascos). Estes recipientes contêm amostras em estudo e são cobertos pela tampa para evitar derramamentos durante a rotação. O painel de controle permite ajustar velocidade, tempo e outras configurações da centrífuga.

#### **2.2.2 Tecnologia que envolve a centrífuga:**

<span id="page-21-2"></span>Centrífugas de laboratório utilizam a força centrífuga para separar componentes de misturas. O movimento giratório do eixo central gera essa força, ajustável à densidade dos materiais. Elas funcionam com base na diferença de densidade entre os componentes, com os mais densos concentrados no fundo e os menos densos na parte superior. Essa tecnologia é versátil, aplicável em análises de sangue, extração de DNA, purificação de proteínas e até em processos industriais.

#### <span id="page-21-3"></span>**2.2.3 Benefícios de uma Centrífuga**

A centrífuga de laboratório oferece uma série de vantagens para os cientistas e pesquisadores. Algumas delas incluem:

Separação eficiente de substâncias com base em suas propriedades físicas.

• Rapidez no processo de separação, economizando tempo em experimentos.

• Versatilidade para trabalhar com diferentes volumes de amostras.

• Precisão e confiabilidade nos resultados obtidos.

• Possibilidade de realizar centrifugação em diferentes temperaturas, quando se utiliza uma centrífuga refrigerada.

A capacidade da centrífuga deve ser verificada antes de utilizar o equipamento para garantir que a quantidade de amostra a ser centrifugada não exceda a capacidade máxima da centrífuga. Além disso, é preciso utilizar tubos de centrífuga adequados para o modelo de centrífuga utilizado, garantindo que os tubos sejam compatíveis com a velocidade e força de rotação da centrífuga.

A centrífuga de laboratório é valiosa para separar componentes em amostras, mas pode acarretar riscos. Esses riscos incluem mecânicos (desbalanceamento do rotor), elétricos (falhas na fiação), químicos (contaminação de substâncias), biológicos (exposição a patógenos) e de incêndio (ambientes inflamáveis). Reduzir riscos requer seguir instruções do fabricante e usar equipamentos de proteção, como luvas e óculos.

#### <span id="page-23-0"></span>**2.3 DESENVOLVIMENTO PRÁTICO**

#### **2.3.1 Fritzing**

<span id="page-23-1"></span>O Fritzing é um software de código aberto usado para criar esquemas elétricos, protótipos de circuitos e layouts de placas de circuito impresso. Ele é projetado para ser acessível, especialmente para iniciantes em eletrônica. O programa oferece uma interface visual que permite aos usuários arrastarem e soltarem componentes eletrônicos em uma área de trabalho, conectar os componentes e criar diagramas de circuitos de forma intuitiva. Além disso, o Fritzing oferece recursos para converter esses diagramas em layouts de PCB, facilitando a transformação de projetos eletrônicos em protótipos físicos.

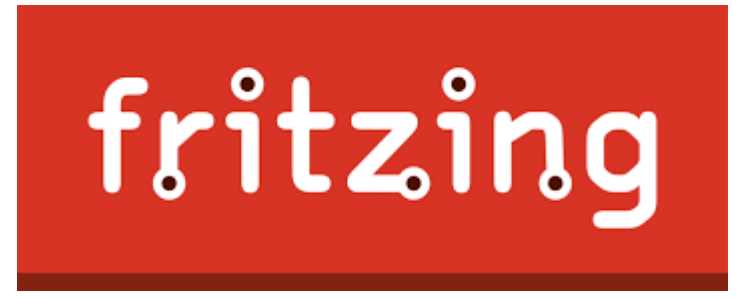

Figura 9: Logo do programa Fritzing

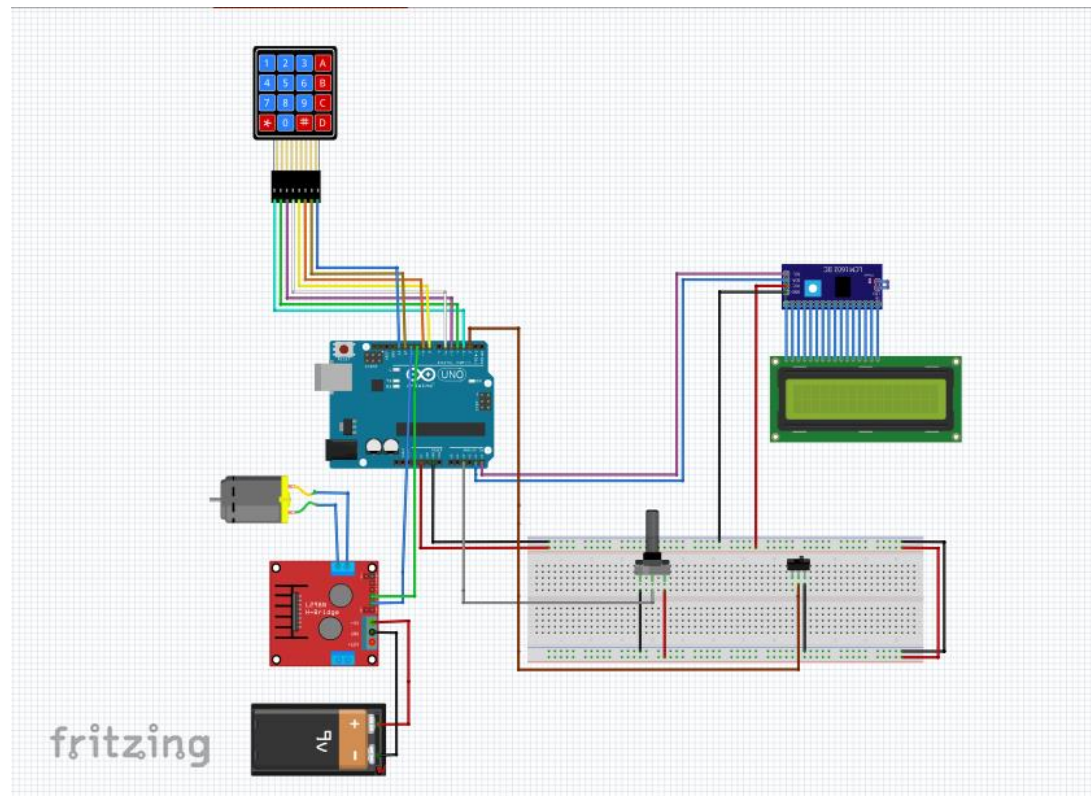

Figura 10: Print Esquema Elétrico

Esquema elétrico desenvolvido no programa "Fritzing" pelos integrantes do grupo.

#### **2.4 DESENVOLVIMENTO DO DESENHO TÉCNICO**

<span id="page-24-0"></span>Um desenho técnico é uma representação gráfica precisa e bem detalhada de um objeto, peça ou estrutura, muito utilizado geralmente na engenharia e na indústria. O desenho utiliza muitas normas e convenções para comunicar informações específicas, como as dimensões, formas, materiais e tolerâncias, de uma forma bem clara e compreensível.

Análises principais:

- Geometria da peça;
- Vista lateral, frontal e superior;
- Programas que utilizamos no desenho técnico;
- As principais funções que foram utilizadas;
- E a projeção isométrica.

<span id="page-25-0"></span>**2.4.1 Programas Utilizados para o desenho Técnico:**

<span id="page-25-1"></span>**2.4.2 Autodesk Inventor**

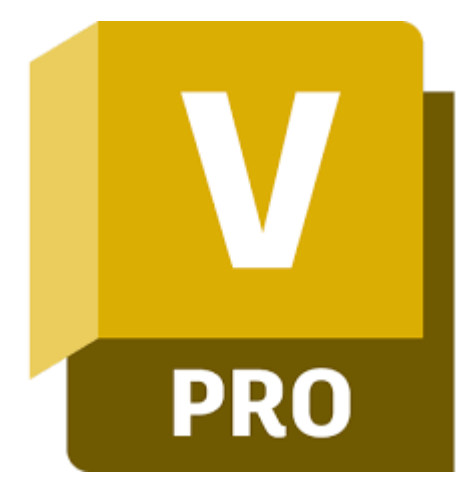

Figura 11: Logo do programa Autodesk Inventor

O Autodesk Inventor é um software de design de engenharia 3D, com a capacidade de criar modelos digitais precisos de produtos. Ele oferece recursos avançados de modelagem paramétrica, simulações de movimento e análise de tensões, permitindo que os usuários criem protótipos virtuais, para que testem a funcionalidade de produtos e gerem documentação técnica detalhada. O Inventor é uma ferramenta essencial para agilizar o processo de design, melhorando a colaboração e reduzindo o tempo e os custos associados ao desenvolvimento de produtos.

#### **2.5 Impressão 3D:**

<span id="page-25-2"></span>A impressora 3D é uma máquina que cria objetos tridimensionais a partir de um modelo digital. Ela funciona adicionando material camada por camada, seguindo as instruções do modelo digital. Esses modelos podem ser criados em softwares de design 3D ou obtidos por meio de digitalização de objetos reais. As impressoras 3D podem usar diversos tipos de materiais, como plásticos, resinas, metais e até mesmo alimentos, dependendo do modelo da impressora. Elas têm uma ampla gama de aplicações, incluindo prototipagem rápida, manufatura, setor médico, educação e até mesmo a criação de objetos de arte. As impressoras 3D têm revolucionado a forma como protótipos e produtos são desenvolvidos, permitindo uma produção mais rápida e personalizada.

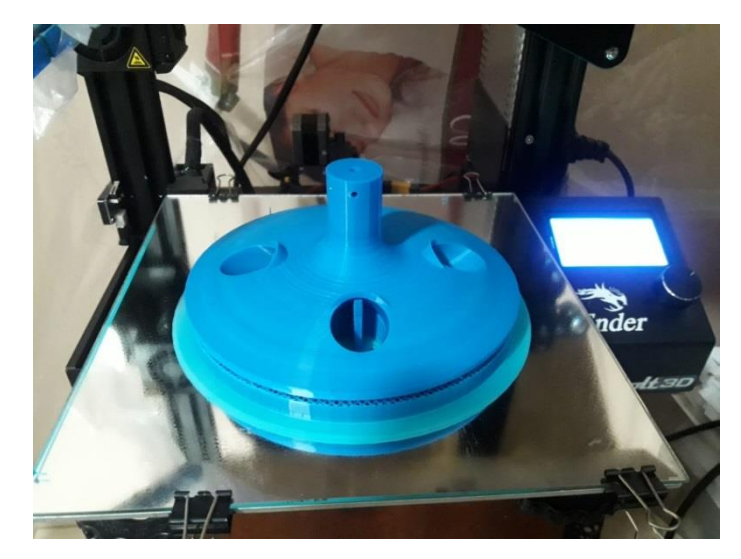

Figura 12: Peça pós impressão. Imagem fornecida pelo coordenador do

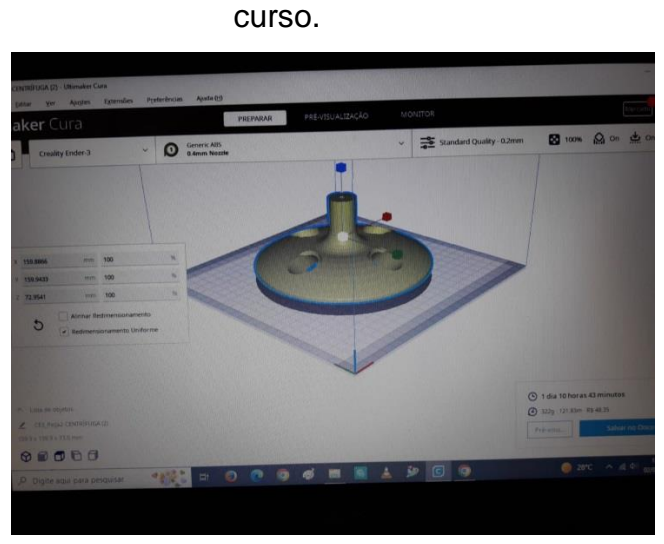

Figura 13: Peça no aplicativo. Imagem fornecida pelo coordenador do curso.

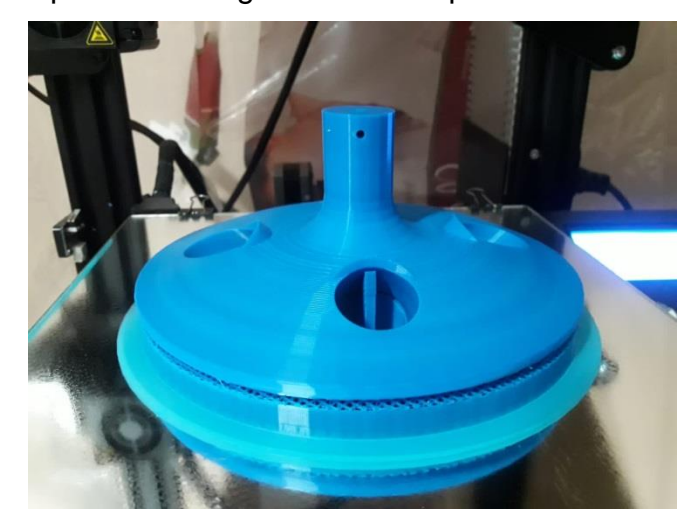

Figura 14:Peça pós impressão. Imagem fornecida pelo coordenador do curso.

#### **2.6 DESENVOLVIMENTO DO GABINETE DA CENTRÍFUGA**

<span id="page-27-0"></span>O material ideal escolhido para o gabinete foi o Madeirite (como parte integrante do sistema), que vai envolver o motor e a peça da centrífuga, juntamente com os outros materiais. A caixa desempenhou um papel fundamental, pois ela forneceu um ambiente de concentração e suporte para o motor, permitindo que ele girasse juntamente com a centrífuga de uma maneira segura e controlada. Além disso, a inclusão de uma tampa de acrílico na caixa, teve como finalidade proporcionar visibilidade e transparência no circuito. Essa tampa permitiu que os avaliadores e espectadores visualizassem o funcionamento interno do esquema elétrico, tal como a rotação da centrífuga, o que foi essencial para a compreensão do processo e para monitorar qualquer atividade durante a operação. A combinação da caixa de madeirite e da tampa de acrílico não apenas assegurou a integridade e a segurança do sistema, mas também possibilitou a observação direta de todos os componentes que estavam em ação, tornando o projeto mais informativo para os avaliadores.

#### <span id="page-27-1"></span>**2.7 Desenvolvimento da Programação:**

<span id="page-27-2"></span>2.7.1 Arduino

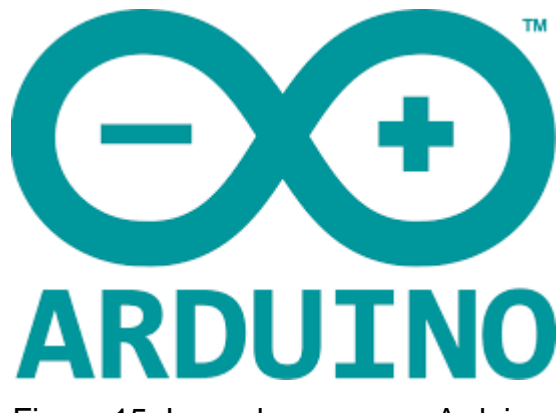

Figura 15: Logo do programa Arduino.

O Arduino é uma plataforma de prototipagem eletrônica de código aberto que combina o hardware e software. É projetado para ser acessível a pessoas com diferentes níveis de experiência em eletrônica e programação. A plataforma inclui placas de circuito (como o Arduino UNO, utilizada na programação do projeto) equipadas com microcontroladores, sensores e atuadores, bem como uma linguagem de programação simplificada que permite aos usuários criarem projetos interativos. O Arduino é amplamente utilizado em projetos de automação residencial, robótica, arte interativa e outras aplicações que envolvem eletrônica e controle de dispositivos.

#### <span id="page-28-0"></span>**2.8 LINGUAGEM DE PROGRAMAÇÃO**

No âmbito desse trabalho, a programação foi seguida em duas etapas: uma programação para controlar a rotação da centrífuga (motor), garantindo os resultados experimentais consistentes, tal como o teclado junto ao display para coletar e exibir algumas informações a fim de que essa interface garanta resultados experimentais positivos. Assim, a divisão dessas programações em prol da formação de uma "programação geral", facilitou ao grupo a compreensão do funcionamento delas, tal qual a correção de possíveis erros.

#### **2.8.1 Pré-testes e testes**

<span id="page-28-1"></span>Partindo das pré-programações anteriormente citadas (motor com potenciômetro e teclado membrana com display), junto dos materiais selecionados, foi dado o start para os pré-testes de funcionamento da centrífuga.

Dessa maneira, o primeiro realizado foi a ligação do teclado membrana 4x4 e o display LCD IC2. Para a funcionalidade desses testes, foram necessárias duas bibliotecas externas das disponíveis no Arduino: <Key.h> e <Keypad.h> voltadas para o funcionamento do teclado, e a <LiquidCrystal\_I2C.h> para a funcionalidade do display tipo IC2. À luz dessas bibliotecas encontradas, a programação utilizou o recurso de tempo, intrínseco ao Arduino, para que a partir dos botões do teclado selecionados pelo agente que utilizará a centrífuga, fossem contabilizados os segundos.

A pinagem do teclado membrana seguiu de acordo com a pinagem previamente declarada em linhas e colunas, as portas do 2 ao 9 no Arduino, já o display, utilizou as portas SDC, SDL, GND e 5V.

Dada a montagem e programação concluídas, o pré-teste foi realizado obtendo resultado eficiente. De acordo com a programação, o teclado possibilitou a escolha do tempo para cronometragem, apresentando tais informações no display, a partir de "TEMPO\_CNT" para escolher os algarismos do tempo e "TEMPO" na linha abaixo do display para a cronometragem dos segundos. Além disso, ao ligar a programação, há a introdução "CENTRÍFUGA", na linha abaixo: "TEMPORIZADOR".

O motor, por sua vez, necessitou da ponte H L298N para que fosse possível a alimentação do componente. Em sua ligação, a ponte possui entradas para a conexão na placa do Arduino, portas com capacidade de 6V-35V; GND; 5 Volts, e ainda, possibilidade para conexão de até dois motores. Dessa forma, conectamos a fonte 9V para a alimentação do motor DC, tal como o motor. A saída da ponte H, foi conectada as portas 10 e 11. Já o potenciômetro, durante a primeira montagem, foi ligado ao GND, aos 5V e à porta analógica A5, que posteriormente, foi trocada por interferir na utilização do IC2 do display do projeto.

O primeiro pré-teste foi realizado obtendo resultados consistentes. No entanto, foi necessária uma análise do potenciômetro para a melhor utilização dele no que tange a rotação do motor, observando o número de RPM atingido na máxima e na mínima rotação possível – a centrífuga alcança até 6.000 RPM. A posteriori, o número registrado de rotações por minuto sofreu uma minimização, devido ao peso da peça que foi agregada.

#### <span id="page-29-0"></span>**2.8.2 Montagem do TCC**

Para montagem do TCC, primeiramente foi fixado o motor em uma haste de metal que foi colocada no gabinete. Para isso o grupo utilizou uma chave de fenda para fixar o motor na haste e não ocorrer nenhum risco. Depois disso, houve a afixação da peça feita pela impressora 3D. Nessa peça, foi utilizada uma furadeira na mesma, a fim de inserir um parafuso para fixá-la na haste. Por fim, uma tampa de acrílico foi presa para melhor visualização da rotação e para não ocorrer nenhum acidente.

 O motor utilizado foi um motor de 12 volts. As hastes de metal eram de aço, com 5 centímetros de largura e 25 centímetros de comprimento. A peça onde foram colocados os tubos foi feita de filamento ABS e impressa na impressora 3D, com aproximadamente 130 gramas. A tampa de acrílico foi feita com as medidas 25x25 centímetros também, conforme as medidas do gabinete.

Tomando todas as medidas de segurança necessárias para evitar acidentes, são necessárias luvas e óculos de proteção durante a montagem.

Vale ressaltar, que nesta etapa do processo houve a inserção do botão switch, já declarado na linguagem de programação.

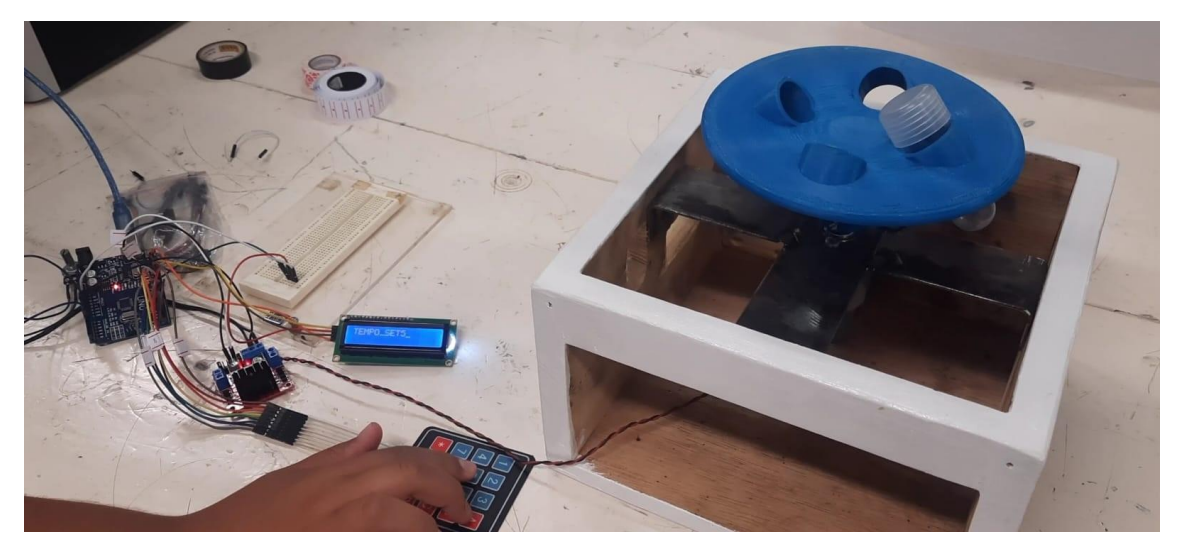

Figura 16 – primeiros testes

#### **2.8.3 Centrifugação**

<span id="page-30-0"></span>Depois da montagem completa e o motor testado, o leite de magnésio foi centrifugado por 35 segundos numa rotação de aproximadamente 3000 RPM. A centrifugação é um processo que separa partículas de diferentes densidades. No caso do leite de magnésio, a parte mais densa, o hidróxido de magnésio, se sedimenta no fundo do tubo de ensaio, enquanto a parte menos densa, que é a água, fica na parte superior. Nossa centrífuga tem capacidade para 4 tubos de ensaio, A rotação de 3000 RPM foi escolhida para garantir que a sedimentação do hidróxido de magnésio fosse completa.

Após a centrifugação, foi possível observar que o leite de magnésio se se parou em duas partes:

- A parte inferior, de coloração branca, era composta pelo hidróxido de magnésio sedimentado

- A parte superior, de coloração transparente, era composta pela água sobrenadante.

Realizando essa separação, isso permite que estudem as propriedades do hidróxido de magnésio com mais detalhes.

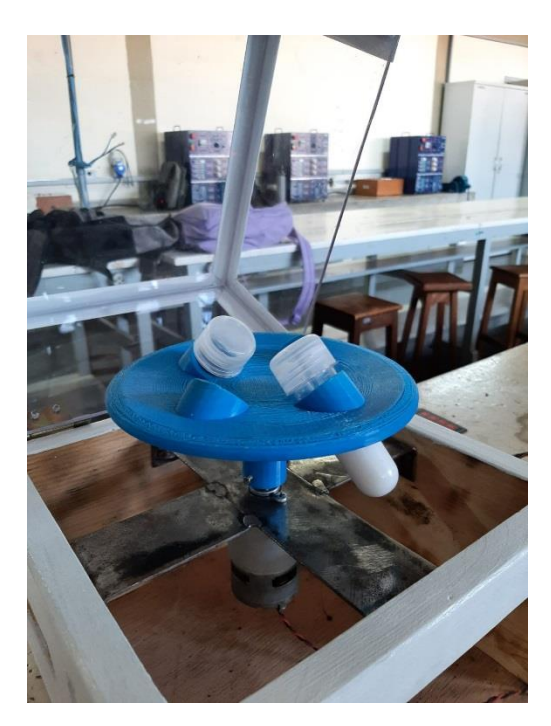

Figura 17- Teste da centrífuga com as amostras

Igualmente, para fins de outras abordagens da centrífuga, envolvendo outras substâncias, foi desenvolvido um projeto extracurricular, utilizando conhecimentos acerca do conteúdo de química, para realizar uma reação de dupla troca entre sulfato de potássio e cloreto de bário.

Desta forma, ao submeter o conteúdo das amostras em dois tubos de ensaio, durante 25 segundos, com a rotação do motor em 4000 RPM, obtivemos a separação da reação em sulfato de bário (parte sedimentada) e o cloreto de potássio. A equação química da reação pode ser observada dessa maneira:

$$
K_2SO_{4(aq)}+BaCl_{2(aq)}\rightarrow BaSO_{4(s)}+2KCl_{(aq)}
$$

Onde:  $K_2SO_4$  Sulfato de potássio  **Cloreto de bário Sulfato de bário Cloreto de potássio**

# **(aq) – Substância aquosa (s) – Substância sólida**

Nota-se, portanto, que a centrífuga foi peça essencial para compreender uma reação de dupla troca, que se consiste no fenômeno onde dois reagentes compostos originam dois produtos compostos, conforme explicitado na equação.

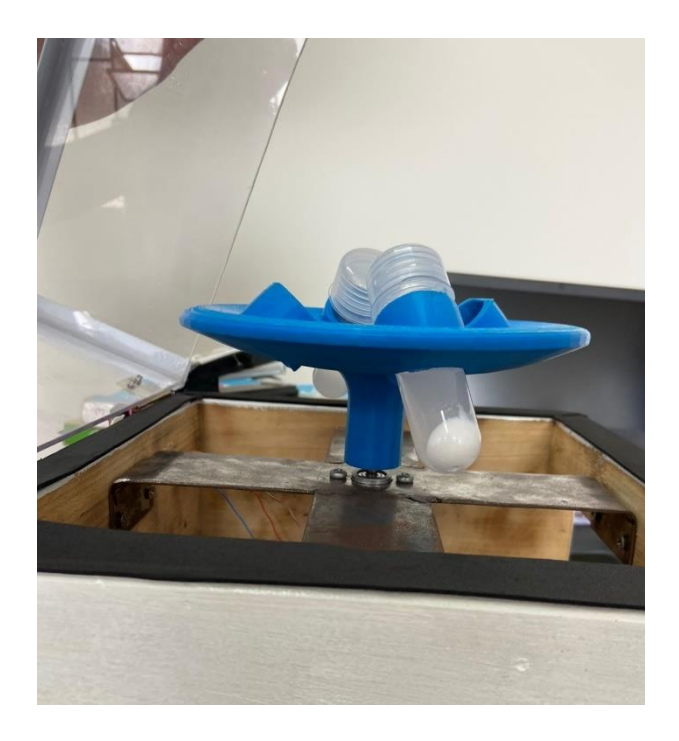

Figura 18 – Amostras da reação de dupla troca após a centrifugação

#### **2.9 Funções do Arduino utilizadas na programação:**

<span id="page-32-0"></span>**Delay**: Essa função possibilita a pausa do programa em determinada fase de seu funcionamento, mantendo as funções que já estão em funcionamento, mas impedindo a leitura de sensores, por exemplo.

**Millis (time)**: É por meio dessa função que se torna possível a contagem de tempo no sistema. Com ela, foi possível observar quantos segundos foram necessários para a execução da atividade da centrífuga.

**If e Else**: Essa função ocorre por meio da lógica "verdadeiro ou falso". Se for verdadeiro, o sistema executa determinada ação, caso não, realiza outra. Ela possibilitou ativar tanto o motor, quanto o cronômetro.

**DigitalRead**: Permite a leitura de valores como HIGH ou LOW (ligado e desligado).

**DigitalWrite**: Insere um valor HIGH ou LOW no pino digital.

**Pinmode**: Permite a declaração da pinagem em saídas ou entradas.

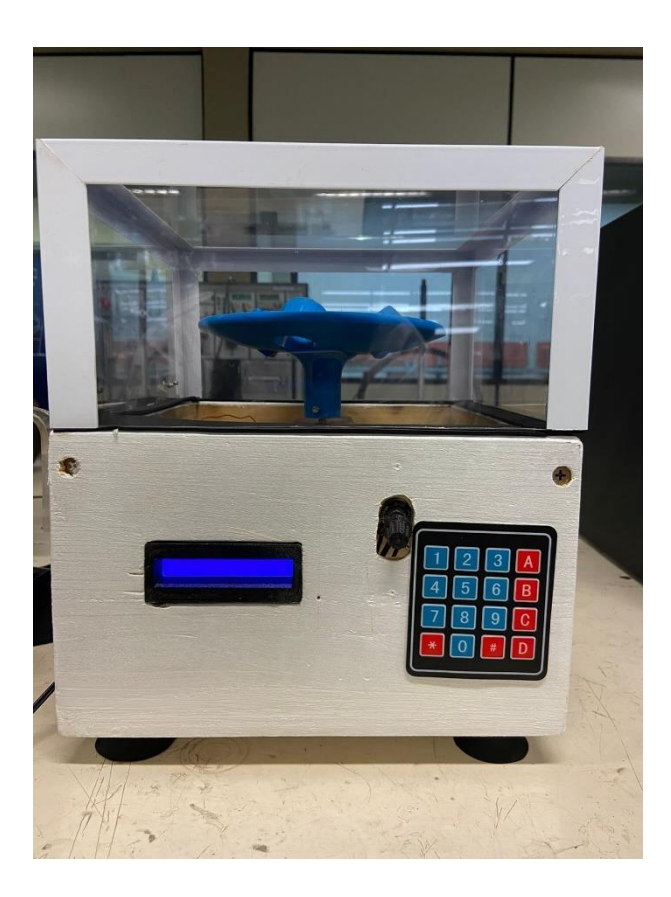

Figura 19- Projeto com montagem e programação concluídas

#### **CONCLUSÃO**

<span id="page-34-0"></span>O objetivo proposto com o projeto foi atingido. A centrífuga foi capaz de exercer a função da maneira conforme o objetivo traçado, separando em nadante e sobrenadante substâncias como o Leite de Magnésio e o Sulfato de potássio junto do cloreto de bário, sendo possível por meio de um projeto de integração do TCC com o componente curricular química, correlacionando os assuntos.

Ademais, durante a execução da centrífuga, a produção da peça apresentou diversas questões de risco e atenção, dadas em função de seu peso e formato, porém, sendo superadas. Ainda, a vibração do motor representou um entrave para o projeto, pois, apesar de se caracterizar como um fenômeno comum das centrífugas poderia trazer riscos. Esse problema foi resolvido posteriormente com a inserção de "pés" de borracha com ventosa para evitar movimento e diminuir a vibração, tal como na tampa do projeto.

Por fim, o grupo se sente orgulhoso por seu projeto, e ainda, agradecido pelo conhecimento adquirido ao longo de sua construção.

# **REFERÊNCIAS**

<span id="page-35-0"></span>**O QUE É ARDUINO** - Disponível em: [https://victorvision.com.br/blog/o](https://victorvision.com.br/blog/o-que-e-arduino)[que-e-arduino](https://victorvision.com.br/blog/o-que-e-arduino) Acesso em: 12 de Abril de 2023. **PONTE H L298 -** Disponível em: [www.baudaeletronica.com.br](http://www.baudaeletronica.com.br/)  Acesso em: 12 de abril de 2023. **POTENCIÔMETROS** – Disponível em: [www.baudaeletronica.com.br](http://www.baudaeletronica.com.br/) Acesso em: 12 de abril de 2023 **CHAVE MICRO SWITCH** - Disponível em: [www.baudaeletronica.com.br](http://www.baudaeletronica.com.br/) Acesso em: 12 de abril de 2023. **ENTENDA A APLICAÇÃO DE CENTRÍFUGAS DE LABORATÓRIO EM ANÁLISES CLÍNICAS -** Disponível em: <https://www.prolab.com.br/blog> Acesso em: 12 de abril de 2023. **DISPLAY LCD ARDUINO -** Disponível em: <https://victorvision.com.br/blog/lcd-display-arduino/> Acesso em: 12 de abril de 2023.

**TECLADO MATRICIAL MEMBRANA -** Disponível em:

[https://www.masterwalkershop.com.br/teclado-matricial-de-membrana-](https://www.masterwalkershop.com.br/teclado-matricial-de-membrana-4x4-com-16-teclas)

[4x4-com-16-teclas](https://www.masterwalkershop.com.br/teclado-matricial-de-membrana-4x4-com-16-teclas) Acesso em: 12 de abril de 2023.

**FRITZING –** Disponível em: [www.fritzing.org/](http://www.fritzing.org/) Acesso em: 10 de maio

de 2023.

.

**BIBLIOTECA LIQUIDCRYSTAL\_IC2.H** - Disponível em:

[https://GitHub.com](https://github.com/login) GitHub Acesso em: 28 de jun. de 2023.

**BIBLIOTECA KEY.H E KEYPAD.H** - Disponível em: [https://GitHub.com](https://github.com/)  Acesso em: 28 de Jun. de 2023.

 **ARDUINO –** Disponível em: [www.arduino.cc/](http://www.arduino.cc/) Aplicativo eletrônico. Acesso em 28 de jun. de 2023

# **ANEXOS**

## <span id="page-36-1"></span><span id="page-36-0"></span>**3.1 Programação do motor:**

```
//trocar portas para funcionar
int in 1A = 10;
int in2A = 11;
int pot;
int vel;
```
void setup() { Serial.begin (9600); pinMode(in1A, OUTPUT); pinMode (in2A, OUTPUT); pinMode (pot, INPUT);

}

```
void loop() {
  pot = analogRead(A5);
  vel = map(pot, 0, 1023, 0, 255);
  Serial.println(pot);
  analogWrite (in1A, 0);
  analogWrite (in2A, vel);
  }
```
## <span id="page-36-2"></span>**3.2 Programação do Teclado:**

#include <Key.h> #include <Keypad.h> #include <LiquidCrystal\_I2C.h>

#include <Wire.h>

```
/////////////////////////////////////////
```

```
LiquidCrystal_I2C lcd(0x27, 16, 2);
```
const byte  $ROWS = 4$ ; //Quatro linhas const byte  $COLS = 4$ ;//Quatro colunas //Definindo mapeamento das chaves

```
char keys[ROWS][COLS] = {
  {'1','2','3','A'},
  {'4','5','6','B'},
  {'7','8','9','C'},
  {'*','0','#','D'}
};
byte rowPins[ROWS] = {9, 8, 7, 6};// conferir a conexão dos pinos do teclado 
byte colPins[COLS] = \{5, 4, 3, 2\};
Keypad kpd = Keypad (makeKeymap(keys), rowPins, colPins, ROWS, COLS);
```

```
long Num1, Num2, Number;
char key, action;
boolean result = false;
```

```
////////////////////////////////
```
int valor  $= 0$ ; int  $x=0$ ; int dezena=0; ///////////////////variáveis de tempo

unsigned long time; unsigned long pre\_time, curr\_time; int tempo=0; int segundos=0;

int in  $1A = 10$ ; int in $2A = 11$ ;

void setup() { Serial.begin(9600);

 pinMode(in1A, OUTPUT); pinMode (in2A, OUTPUT);

 lcd.begin(); /// 16 linhas e 2 colunas lcd.backlight(); lcd.setCursor(3,0); lcd.print("Centrifuga"); lcd.setCursor(2, 1); lcd.print ("Temporizador");

```
 delay(10000);
```

```
 lcd.clear();
 pinMode(10,INPUT_PULLUP);
 pinMode(13, OUTPUT);
```

```
}
```

```
void loop() {
  if (Number<10){
   lcd.setCursor(4, 1);
   lcd.print(" ");
```

```
 delay (20);
}
////////////////
//lcd.begin(16, 2);
lcd.cursor();
lcd.setCursor(0, 0);
```

```
lcd.print("TEMPO_SET");
lcd.print(Number);
delay(200);
```

```
key=kpd.getKey();//armazenar o valor da tecla pressionada em um caractere
///então limpe
if(key=='*')// se cancelar o botão é pressionado
```

```
{Serial.println ("Button Cancel"); Number=Num1=Num2=0; result=false;
lcd.clear();
}
//lcd.clear();
if (key=='1')// se o botão 1 for pressionado
{
  if(Number==0){
  Number=1;
  }else{
  Number = (Number*10) + 1; //pressionado duas vezes
}}
```

```
if (key == '4')// se o botão 4 for pressionado
{
  if (Number==0)
  Number=4;
  else
 Number = (Number*10) + 4;}
if (key == '7'){
  if (Number==0)
  Number=7;
```
else

```
Number = (Number*10) + 7;
}
if (key == '0')// se o botão 0 for pressionado
{
  if (Number==0)
  Number=0;
  else
 Number = (Number*10) + 0;
}
  if (key == '2')// se o botão 2 for pressionado
{
  if (Number==0)
  Number=2;
  else
 Number = (Number*10) + 2;
}
if (key == '5')// se o botão 5 for pressionado
{
  if (Number==0)
  Number=5;
  else
 Number = (Number*10) + 5;
}
if (key == '8')// se o botão 8 for pressionado
{
  if (Number==0)
  Number=8;
  else
 Number = (Number*10) + 8;
}
```

```
if (key == 'A')// se o botão A for pressionado
{
  pre_time=millis();
  curr_time=millis()-pre_time;
  ////////////////////////
 while (segundos<Number) {
 key = kpd.getKey();
  ///////////////////////
 if (key == 'A')
  pre_time=millis();
```

```
 curr_time=millis()-pre_time;
 segundos = curr_time/1000;
 lcd.setCursor(2,1);///
 lcd.print ("TEMPO");
 lcd.setCursor(13,1);
 lcd.print(segundos);
 Num2=Number;
result = true;if(key== 'D')
```
{

}

Serial.println ("Button Cancel"); Number=Num1=Num2=0; result=false; lcd.clear(); lcd.print("Cancelado"); delay(1000);

```
}
}
if (key == '3')// se o botão 3 for pressionado
{
  if (Number==0)
  Number=3;
```

```
 else
 Number = (Number*10) + 3;
}
if (key == '6')// se o botão 6 for pressionado
{
  if (Number==0)
  Number=6;
  else
 Number = (Number*10) + 6;
}
if (key == '9'){ // se o botão 9 for pressionado
  if (Number==0)
  Number=9;
  else
 Number = (Number*10) + 9;}
if (key=='A') segundos=0;
}
if(segundos==Number){
  digitalWrite(13,1);
  lcd.clear();
}
else{
  digitalWrite(13,0);
  lcd.clear();
  }
```
}

```
3.3 Programação Geral:
#include <Key.h>
#include <Keypad.h>
#include <LiquidCrystal_I2C.h>
#include <Wire.h>
/////////////////////////////////////////
```
LiquidCrystal\_I2C lcd(0x27, 16, 2);

```
int in 1A = 10;
int in 2A = 11;
int pot;
int vel;
int botao = 13;
int liga=0;
```
const byte  $ROWS = 4$ ; //Quatro linhas const byte COLS = 4;//Quatro colunas //Definindo mapeamento das chaves

```
char keys[ROWS][COLS] = {
  {'1','2','3','A'},
  {'4','5','6','B'},
  {'7','8','9','C'},
  {'*','0','#','D'}
};
byte rowPins[ROWS] = {9, 8, 7, 6};// conferir a conexão dos pinos do teclado 
byte colPins[COLS] = \{5, 4, 3, 2\};
Keypad kpd = Keypad (makeKeymap(keys), rowPins, colPins, ROWS, COLS);
```
long Num1, Num2, Number; char key, action; boolean  $result = false$ ;

//////////////////////////////// int valor  $= 0$ ; int  $x=0$ ; int dezena=0; ///////////////////variáveis de tempo

unsigned long time; unsigned long pre\_time, curr\_time; int tempo=0; int segundos=0;

void setup(){

Serial.begin (9600); pinMode(in1A, OUTPUT); pinMode (in2A, OUTPUT); pinMode (pot, INPUT); pinMode (botao, INPUT);

Serial.begin(9600);

 lcd.begin(); /// 16 linhas e 2 colunas lcd.backlight(); lcd.setCursor(3,0); lcd.print("Centrífuga"); lcd.setCursor(2, 1); lcd.print ("Temporizador");

delay(2000);

lcd.clear();

```
 pinMode(10,INPUT_PULLUP);
  pinMode(13, OUTPUT);
}
void loop() {
   pot = analogRead(A0);
   vel = map(pot, 0, 1023, 0, 255);
   while(botao==1){
   analogWrite (in1A, 0);
   analogWrite (in2A, 0);
   }
  if (Number<10){
   lcd.setCursor(4, 1);
   lcd.print(" ");
   delay (20);
}
////////////////
lcd.cursor();
lcd.setCursor(0, 0);
lcd.print("TEMPO_CNT:");
lcd.print(Number);
delay(200);
```
key=kpd.getKey();//armazenar o valor da tecla pressionada em um caractere ///então limpe if(key=='\*')// se cancelar o botão é pressionado

{Serial.println ("Button Cancel"); Number=Num1=Num2=0; result=false; lcd.clear();

}

```
//lcd.clear();
if (key=='1')// se o botão 1 for pressionado
{
  if(Number==0){
  Number=1;
  }else{
  Number = (Number*10) + 1; //pressionado duas vezes
}}
if (key == '4')// se o botão 4 for pressionado
{
  if (Number==0)
  Number=4;
  else
 Number = (Number*10) + 4;
}
if (key == '7')
{
  if (Number==0)
  Number=7;
  else
 Number = (Number*10) + 7;
}
if (key == '0')// se o botão 0 for pressionado
{
  if (Number==0)
  Number=0;
  else
 Number = (Number*10) + 0;
}
```

```
 if (key == '2')// se o botão 2 for pressionado
{
  if (Number==0)
  Number=2;
  else
 Number = (Number*10) + 2;
}
if (key == '5')// se o botão 5 for pressionado
{
  if (Number==0)
  Number=5;
  else
 Number = (Number*10) + 5;
}
if (key == '8')// se o botão 8 for pressionado
{
  if (Number==0)
  Number=8;
  else
 Number = (Number*10) + 8;
}
if (key == 'A')// se o botão A for pressionado
{
     analogWrite (in1A, 0);
   analogWrite (in2A, vel);
 pre_time=millis();
  curr_time=millis()-pre_time;
  ////////////////////////
 while (segundos<Number) {
  liga=0;
```

```
if (key == 'A')
```

```
 pre_time=millis();
  curr_time=millis()-pre_time;
  segundos = curr_time/1000;
  lcd.setCursor(2,1);///
  lcd.print ("TEMPO");
  lcd.setCursor(13,1);
  lcd.print(segundos);
  Num2=Number;
 result = true; if(key== 'D')
{
Serial.println ("Button Cancel"); Number=Num1=Num2=0; result=false; 
lcd.clear(); lcd.print("Cancelado"); delay(1000);
   analogWrite (in1A, 0);
   analogWrite (in2A, 0);
}
}
}
if (key == '3')// se o botão 3 for pressionado
{
  if (Number==0)
  Number=3;
```

```
 else
 Number = (Number*10) + 3;
}
if (key == '6')// se o botão 6 for pressionado
{
  if (Number==0)
  Number=6;
  else
 Number = (Number*10) + 6;
}
if (key == '9'){ // se o botão 9 for pressionado
  if (Number==0)
  Number=9;
  else
 Number = (Number*10) + 9;
}
if (key=='A') segundos=0;
}
if(segundos==Number){
  digitalWrite(13,1);
  lcd.clear();
  analogWrite (in1A, 0);
  analogWrite (in2A, 0);
}
else{
  digitalWrite(13,0);
  //lcd.clear();
  }
}
```
# <sup>51</sup><br>PLANILHA DE CUSTOS TCC 3º ETIM 1º SEMESTRE 2023<br>TEMA: CENTRÍFUGA DE LABORATÓRIO

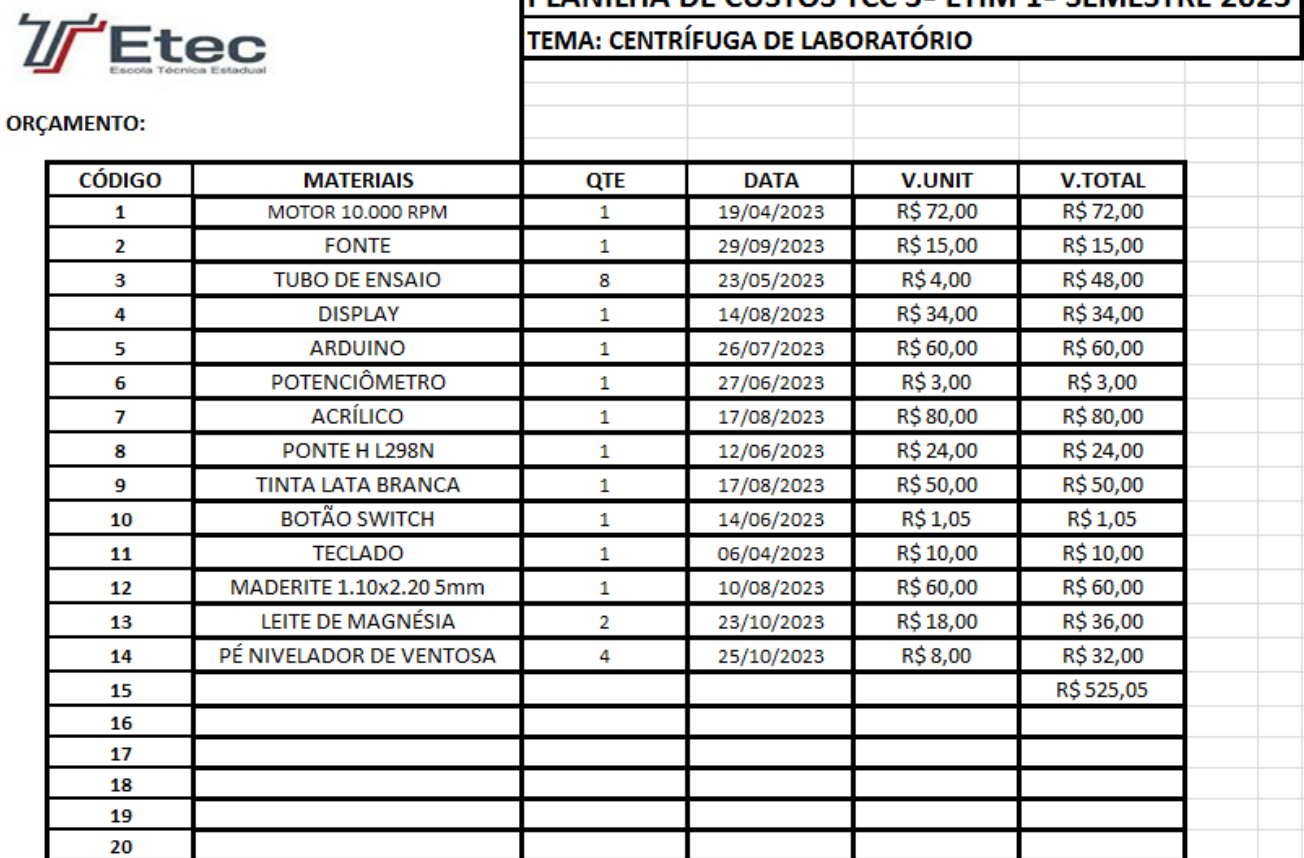

Tabela 1: Tabela de custos

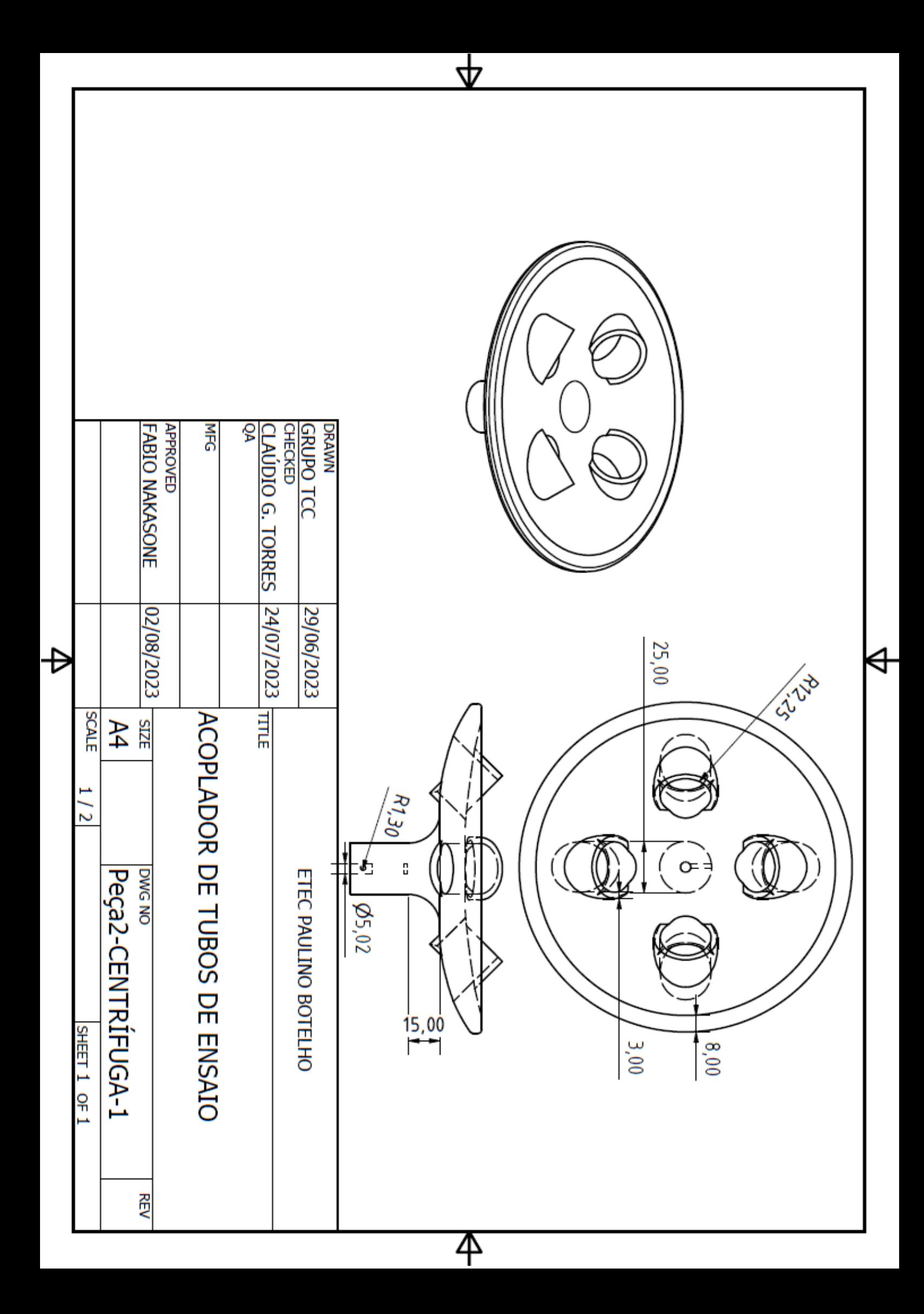